# SUMIFS 函数

[1. 介绍](#page-0-0) [2. 示例](#page-0-1) [3. 外网帮助文档](#page-0-2)

## <span id="page-0-0"></span>1. 介绍

SUMIFS 函数是一[个数学与三角函数,](https://support.microsoft.com/zh-cn/office/%E6%95%B0%E5%AD%A6%E5%92%8C%E4%B8%89%E8%A7%92%E5%87%BD%E6%95%B0%EF%BC%88%E5%8F%82%E8%80%83%EF%BC%89-ee158fd6-33be-42c9-9ae5-d635c3ae8c16)用于计算其满足多个条件的全部参数的总量

#### 语法

#### SUMIFS(sum\_range, criteria\_range1, criteria1, [criteria\_range2, criteria2], ...)

- =SUMIFS(A2:A9,B2:B9,"=A\*",C2:C9,"卢宁")
- =SUMIFS(A2:A9,B2:B9,"<>香蕉",C2:C9,"卢宁")

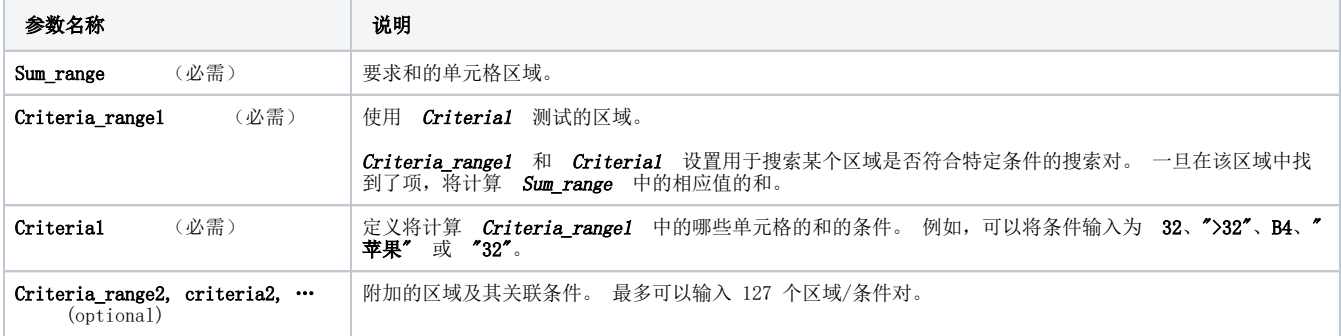

### <span id="page-0-1"></span>2. 示例

#### 2.1. 示例1

要在 Excel 中使用这些示例,请拖动以选择表格中的数据,然后右键单击所选内容并选择"复制"。

在新的工作表中,右键单击单元格 A1,然后在"粘贴选项"下方选择"匹配目标格式"。

<span id="page-0-2"></span>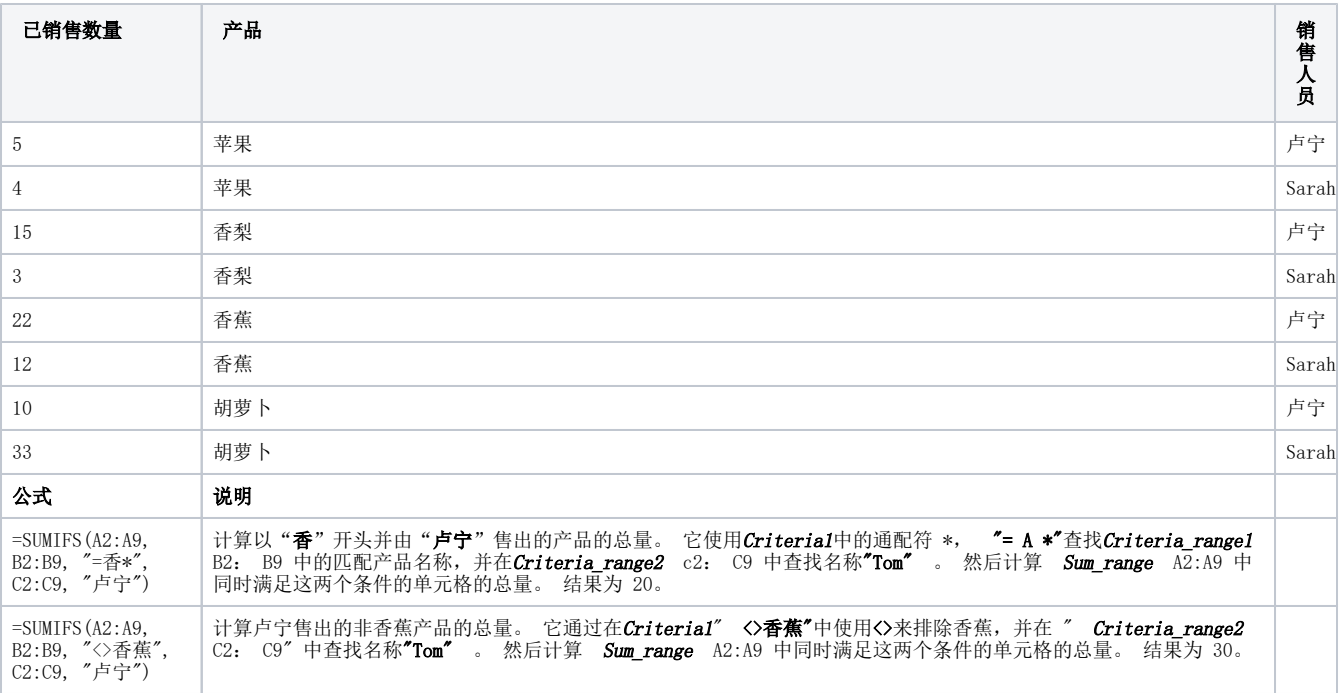

## 3. 外网帮助文档

由于SUMIFS是Exce1常用函数,所以在其他网站的搜索,会有很多教程 比如百度,官网搜索关键字 "SUMIFS函数"

此文档参考Excel官网[详情](https://support.microsoft.com/zh-cn/office/sumifs-%E5%87%BD%E6%95%B0-c9e748f5-7ea7-455d-9406-611cebce642b)